# **MiCollab** What's New in This Release

DECEMBER 2017 RELEASE 8.0 SP1

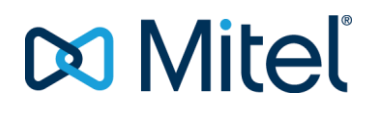

#### **NOTICE**

The information contained in this document is believed to be accurate in all respects but is not warranted by Mitel Networks™ Corporation (MITEL<sup>®</sup>). The information is subject to change without notice and should not be construed in any way as a commitment by Mitel or any of its affiliates or subsidiaries. Mitel and its affiliates and subsidiaries assume no responsibility for any errors or omissions in this document. Revisions of this document or new editions of it may be issued to incorporate such changes.

No part of this document can be reproduced or transmitted in any form or by any means electronic or mechanical - for any purpose without written permission from Mitel Networks Corporation.

#### **TRADEMARKS**

The trademarks, service marks, logos and graphics (collectively "Trademarks") appearing on Mitel's Internet sites or in its publications are registered and unregistered trademarks of Mitel Networks Corporation (MNC) or its subsidiaries (collectively "Mitel") or others. Use of the Trademarks is prohibited without the express consent from Mitel. Please contact our legal department at legal@mitel.com for additional information. For a list of the worldwide Mitel Networks Corporation registered trademarks, please refer to the website: http://www.mitel.com/trademarks.

> **What's New in This Release** Release 8.0 SP1 December 2017

®,<sup>™</sup> Trademark of Mitel Networks Corporation © Copyright 2017 Mitel Networks Corporation All rights reserved

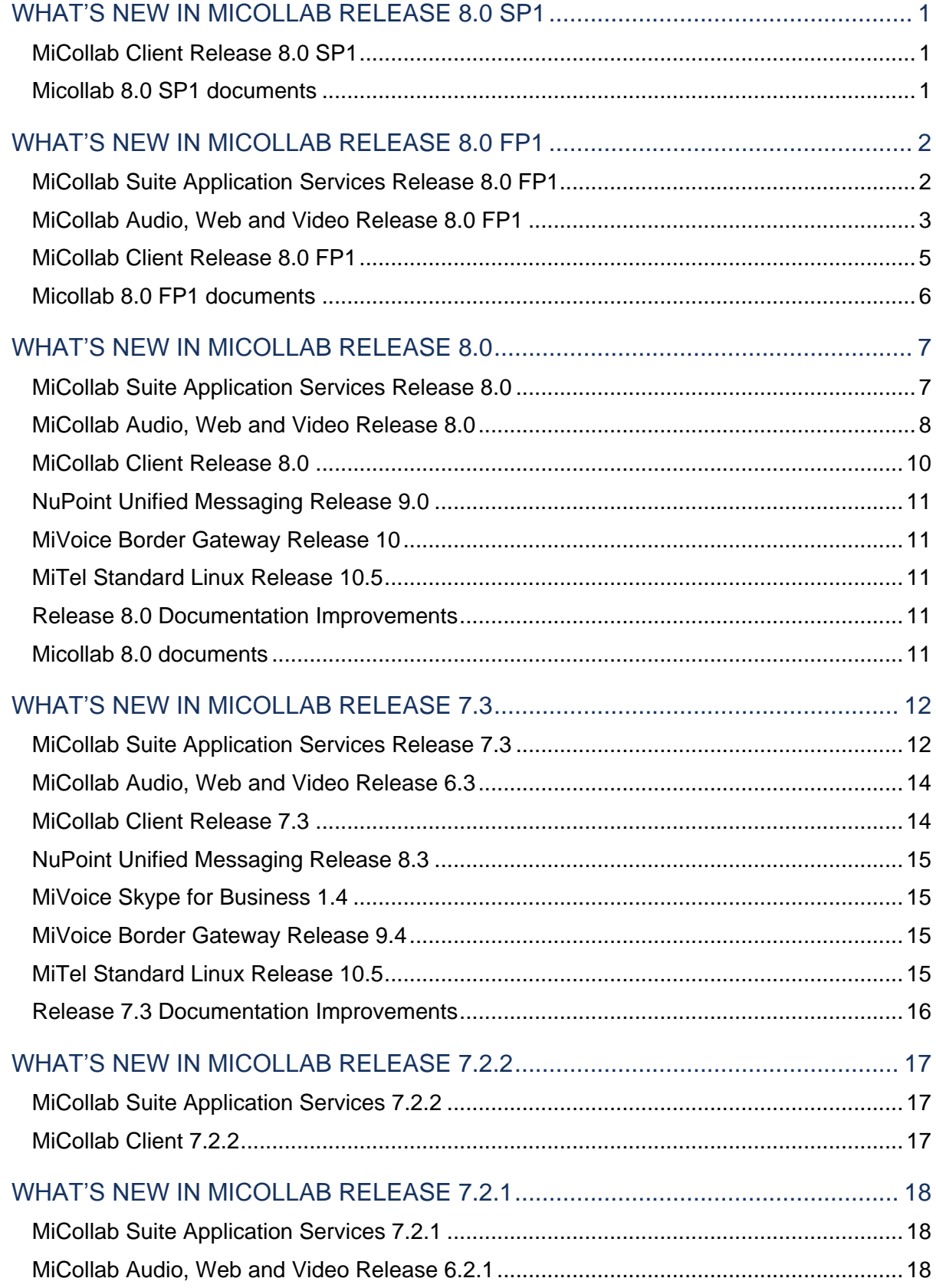

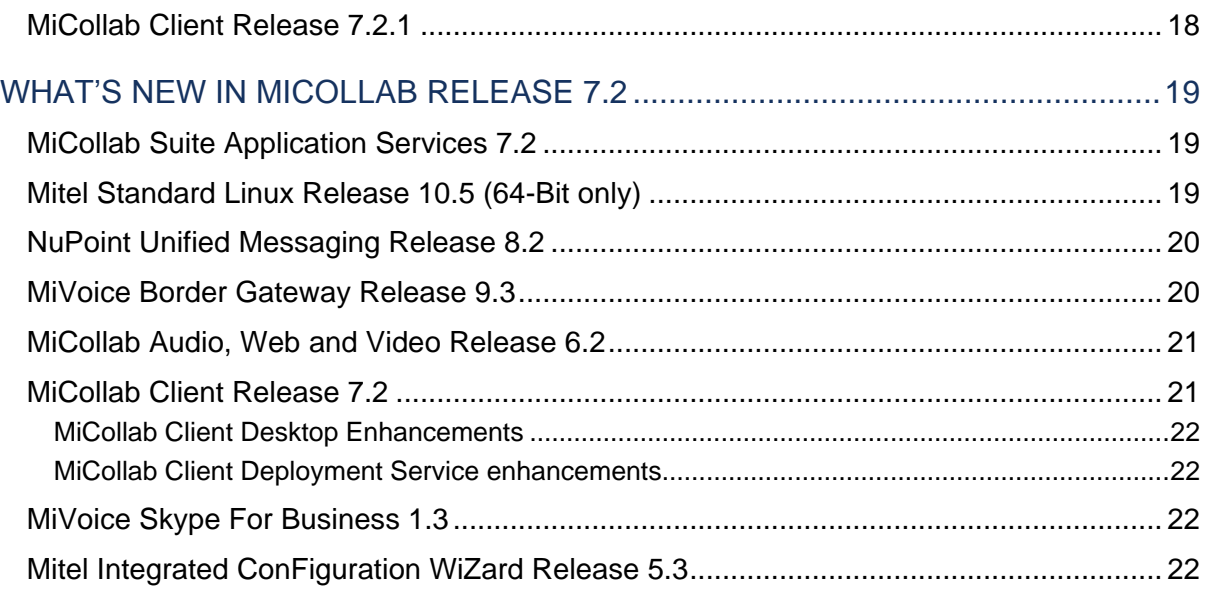

# <span id="page-4-1"></span><span id="page-4-0"></span>WHAT'S NEW IN MICOLLAB RELEASE 8.0 SP1

#### MICOLLAB CLIENT RELEASE 8.0 SP1

**Headsets and audio devices support**: MiCollab for PC Client, Web Client, and MAC Client now support Mitel S720 Bluetooth Speakerphone and compatible Sennheiser, Plantronics, and Jabra headsets. The supported features include:

- Accept/end call
- Mute/unmute call
- Volume control
- Hold/retrieve call (Not supported on MiCollab Web Client)

**InAttend Integration**: MiCollab Client now integrates with InAttend using e-mail based subscription. The InAttend client uses MiCollab as a presence source. MiCollab provides both IM presence and telephony presence for the InAttend client. The e-mail ID of the user that you create in InAttend should be same as the e-mail mentioned in MiCollab Client.

#### <span id="page-4-2"></span>MICOLLAB 8.0 SP1 DOCUMENTS

For details on the features, refer to MiCollab 8.0 SP1 related documentation set in [http://edocs.mitel.com/default.htm#MAS\\_anchor](http://edocs.mitel.com/default.htm#MAS_anchor)

# <span id="page-5-1"></span><span id="page-5-0"></span>WHAT'S NEW IN MICOLLAB RELEASE 8.0 FP1

#### MICOLLAB SUITE APPLICATION SERVICES RELEASE 8.0 FP1

**MiCollab for PC Client (SAS)**: MiCollab for PC Client is now supported on Windows 7 and Windows 10. The admin has an option to provision new MiCollab for PC Client for all users from MiCollab Server Manager.

MiTeam license enforcement improvements:

- **Enable MiTeam**: MiTeam can be enabled to a user only when there are valid licenses available. If there are no MiTeam licenses available, the **MiTeam** option cannot be enabled and there is a notice regarding licenses availability.
- **Delegate MiTeam Streams**: The administrator can delegate all Streams from one MiTeam user account to another MiTeam user. The user must be a Premium license UCC bundle and the MiTeam checkbox is enabled under **MiCollab Client** in **Users and Services**. If the administrator tries to delete a user (with MiTeam Streams), disable the MiTeam for the user, or change the e-mail id of the user, then there is a MiTeam Streams warning window.

*Warning*: Deleting a user, removing MiTeam for a user, or changing e-mail id of a user, will result in deletion of their MiTeam Streams in 30 days. To keep the Streams, you must delegate them to another user within the 30 days window.

**MiTeam licensing**: Users will need MiTeam subscription licenses to use MiTeam feature. Licenses will be enforced by a combination of MiCollab server and centralized server. Two months before the expiry of MiTeam license, users will receive a monthly e-mail notification regarding the license expiry.

**MiTeam status report**: MiTeam status report is simplified to display only the user with MiTeam licenses. License information page is updated to include MiTeam licensing totals.

**UCC Standard changes**: Single UCC Standard role with softphone and sip softphone enabled. This feature profile combines the existing two feature profiles (UCC Standard and UCC Standard-Mobile) into a single UCC Standard profile. All existing "UCC (V4.0) Standard – Mobile" users will be moved to "UCC (V4.0) Standard".

**Caller ID reverse lookup (SAS)**: There is a new option in IDS to enable or disable the LDAP reverse lookup capability per IDS Connection.

**Support two phone numbers**: Using MX-ONE Provisioning Manager, admin can set up two phone numbers for a user. Both the numbers will be provisioned in MiCollab. This allows MiCollab Client user to have a second monitored phone number and the user determines which device to select for outgoing and incoming calls.

**Support for Let's Encrypt in MSL**: MiCollab now supports Let's Encrypt third party certificate verification in MSL.

**MiCollab support on VMware vSphere 6.5**: MiCollab is now compatible with VMware vSphere 6.5 version.

**Hyper-V support for MiCollab on MiVoice Office 400**: MiVoice Office 400 is now supported with MiCollab on Hyper-V**.**

**SIP TLS Certificate verification**: Admin can now force the clients to validate and verify the TLS server certificate for the SIP connection. Select the TLS-server-certificate type to validate the PBX or MBG identity on the SIP TLS connection.

Types of certificate that are supported on the TLS connection:

- **Public CA** (Trusted 3rd party certificate): The admin must apply a trusted certificate on the PBX or MBG.
- **Mitel CA** (built-in Mitel certificates): These certificates are shipped along with MiVB and MBG.
- **Custom**: In case the admin who has implemented their own Certification Authority (CA), the admin can upload the certificate to the Client Deployment Service and will be distributed to the client from there. With this setting, the clients will validate the MBG identity on the SIP TLS connection using the certificate provided.

**Server Gateway mode (iOS and Windows Phone 8 Clients)**: For MiCollab Servers that are running in the Server Gateway mode, where they have a WAN and a LAN port, and a split DNS setup to point to both interfaces that will need to change. In MiCollab 8.0, MiCollab Mobile Client for iOS must be configured to use the Teleworker Service through the WAN port. Therefore, while on the WiFi LAN, the application must use the WAN interface. For example, by re-deploying the iOS users with Teleworker setting on – targeted to the WAN IP of the teleworker.

Split DNS is not supported in this topology. The Client must use the IP address or a FQDN that resolves to the WAN port. It will also work for all other services except administration through Server Manager. You must point to the LAN port IP Address or FQDN to manage the server.

#### <span id="page-6-0"></span>MICOLLAB AUDIO, WEB AND VIDEO RELEASE 8.0 FP1

**MiCollab Meeting Center**: The MiCollab Meeting Center is an integration of single tap to call into a MiCollab Audio, Web and Video Conference from the 6800 and 6900 series desk phones. You can access the meetings calendar using the soft key on your phone and connect to the meeting from the phone menu.

**Note**: MiCollab Audio, Web and Video Conferencing URL including access code must be a part of the *<location>* attribute in the Outlook appointment or meeting.

MiCollab Meeting Center feature requires an Active Directory account with the following privileges for using this feature:

- **Impersonation**: For subscription type as **Impersonation**, the Username should have Management Role as *ApplicationImpersonation* along with *LimitedDetails AccessRights*.
- **Delegation**: For subscription type as **Delegation**, the Username should have Reviewer *AccessRights*.

MiCollab Meeting Center is supported on MiVoice Business, MiVoice MX-ONE, MiVoice 5000, and MiVoice Office 400 communication platforms.

- Meeting Center integration with Office 365 is supported using Impersonation only.
- Meeting Center integration with Office 365 using Delegation is not currently supported due to a subscription limitation with Office 365.
- MiCollab for Meeting Center feature is not supported for remote SIP devices.

**Sharing from AWV Web Client:** Users can share information with conference participants from the AWV Web Client. Sharing functionality is supported on chrome and non-chrome browsers on both MAC and Windows platforms. Users must install the below applications before initiating sharing for the first time:

- MiShareApp application for Internet Explorer, Safari, and Mozilla Firefox browsers.
- Native sharing Chrome extension for Google Chrome browser.

**Leader Capabilities**: AWV Conference leaders now have below capabilities in the AWV Web Client.

- End the meeting for all participants
- Mute or Unmute participants
- Remove participants

**Support for Additional Languages**: AWV end-user portal and MiCollab Microsoft Outlook Plugin now support Simplified Chinese language.

**Migration to Single WAN IP**: The second IP address dedicated to AWV can now be optionally removed and the AWV can be configured with a single external IP.

The FQDN for web conferencing is updated and the second FQDN is not required by the AWV application. The Clients fetch the updated configuration at AWV from the web requests during the connection automatically.

**Note**: The single IP configuration provides cost benefits but some external users behind a firewall with restricted outgoing traffic rules at ports other than 80 and 443 may experience connectivity issues.

#### **MiCollab Microsoft Outlook Plugin enhancements**:

- **Join Meeting** in Outlook ribbon for participants to join the meeting through AWV Web Client.
- MiCollab Microsoft Outlook Plugin download link is provided in the welcome e-mail.
- **Standing Meeting:** Users can create Standing Meetings if they already have one or more active reservation-less conferences created through end-user portal.
- **Join Meeting**: E-mail message will now have a clickable hyperlink **Join Meeting** in the e-mail body.

#### <span id="page-8-0"></span>MICOLLAB CLIENT RELEASE 8.0 FP1

**Basic Client support**: Users with basic profile can now use MiCollab Web Client to place calls, search the directory, accept calls, and chat with other contacts.

**MiCollab for PC Client**: Deployment e-mail is updated to accommodate MiCollab for PC Client download link. Admin can now toggle between MiCollab for PC Client or legacy Desktop Client during Deployment e-mail configuration.

**Provisioning MiCollab for PC Client**: A new field Provision new MiCollab Client for PC has been added in **MiCollab Client Service** > **Enterprise** > **Default Account Settings** for admin to enable or disable the provisioning MiCollab for PC Client. Use this feature in case of mixed deployment of MiCollab Clients (legacy Desktop Client and MiCollab for PC Client for different users).

**MiCollab Client Presence integration with Microsoft Office**: MiCollab contacts in Microsoft Office (Outlook) contact card, provide Presence status of the MiCollab user. The Outlook contacts are mapped with MiCollab Client Presence indicator to display the contact's Presence information. The Outlook contact card displays presence information of users next to the contact's photo.

**Click to Chat from Outlook contact card**: You can open an Outlook contact card and send an instant message using the MiCollab Client. To chat with an Outlook contact, click contact's instant message icon in the user's contact information.

**Caller ID reverse lookup**: Allows MiCollab Client to perform external LDAP reverse lookup (off-board LDAP) when there is no result found in on-board directory. If the LDAP reverse lookup function is enabled and there is an incoming MiCollab call, the user will see the contact information of the calling party.

**iOS Push Notification**: The iOS Push Notification feature is now supported on MiCollab. MiCollab for iPhone Client displays a notification when a new data becomes on their iOS device, even when MiCollab Client is running in the background or the iOS device is locked. Users receive notifications for the following:

- Chat messages
- Voicemail messages
- Incoming calls
- Missed calls
- MiTeam Stream and MiTeam Meet invites

**iOS CallKit Integration**: iOS CallKit is integrated with MiCollab to provide MiCollab call accept on lock screen and swap between GSM and MiCollab call.

**Outgoing Device selection for multiple devices**: Device selection is now possible on MiVoice 5000 and MiVoice Office 400 (integrated mode). If multiple devices (desk phones, DECT phones, and other phones) are configured and connected for your directory number, you can select the device to make and receive calls.

**3-party audio conference Feature Access Code**: SIP softphone 3-party audio conference on Desktop Client on MiVoice Office 400 is enabled by default (no additional configuration of conference Feature Access Code is required).

### <span id="page-9-0"></span>MICOLLAB 8.0 FP1 DOCUMENTS

For details on the features, refer to MiCollab 8.0 related documentation set in [http://edocs.mitel.com/default.htm#MAS\\_anchor](http://edocs.mitel.com/default.htm#MAS_anchor)

### <span id="page-10-1"></span><span id="page-10-0"></span>WHAT'S NEW IN MICOLLAB RELEASE 8.0

#### MICOLLAB SUITE APPLICATION SERVICES RELEASE 8.0

**MiCollab for PC Client (SAS)**: MiCollab for PC Client is now supported on Windows 7 and Windows 10. The admin has an option to provision new MiCollab for PC Client for all users from MiCollab Server Manager.

MiTeam license enforcement improvements:

- **Enable MiTeam**: MiTeam can be enabled to a user only when there are valid licenses available. If there are no MiTeam licenses available, the **MiTeam** option cannot be enabled and there is a notice regarding licenses availability.
- **Delegate MiTeam Streams**: The administrator can delegate all Streams from one MiTeam user account to another MiTeam user. The user must be a Premium license UCC bundle and the MiTeam checkbox is enabled under **MiCollab Client** in **Users and Services**. If the administrator tries to delete a user (with MiTeam Streams), disable the MiTeam for the user, or change the e-mail id of the user, then there is a MiTeam Streams warning window.

*Warning*: Deleting a user, removing MiTeam for a user, or changing e-mail id of a user, will result in deletion of their MiTeam Streams in 30 days. To keep the Streams, you must delegate them to another user within the 30 days window.

**MiTeam licensing**: Users will need MiTeam subscription licenses to use MiTeam feature. Licenses will be enforced by a combination of MiCollab server and centralized server. Two months before the expiry of MiTeam license, users will receive a monthly e-mail notification regarding the license expiry.

**MiTeam status report**: MiTeam status report is simplified to display only the user with MiTeam licenses. License information page is updated to include MiTeam licensing totals.

**UCC Standard changes**: Single UCC Standard role with softphone and sip softphone enabled. This feature profile combines the existing two feature profiles (UCC Standard and UCC Standard-Mobile) into a single UCC Standard profile. All existing "UCC (V4.0) Standard – Mobile" users will be moved to "UCC (V4.0) Standard".

**Caller ID reverse lookup (SAS)**: There is a new option in IDS to enable or disable the LDAP reverse lookup capability per IDS Connection.

**Support two phone numbers**: Using MX-ONE Provisioning Manager, admin can set up two phone numbers for a user. Both the numbers will be provisioned in MiCollab. This allows MiCollab Client user to have a second monitored phone number and the user determines which device to select for outgoing and incoming calls.

**Support for Let's Encrypt in MSL**: MiCollab now supports Let's Encrypt third party certificate verification in MSL.

**MiCollab support on VMware vSphere 6.5**: MiCollab is now compatible with VMware vSphere 6.5 version.

**Hyper-V support for MiCollab on MiVoice Office 400**: MiVoice Office 400 is now supported with MiCollab on Hyper-V**.**

**SIP TLS Certificate verification**: Admin can now force the clients to validate and verify the TLS server certificate for the SIP connection. Select the TLS-server-certificate type to validate the PBX or MBG identity on the SIP TLS connection.

Types of certificate that are supported on the TLS connection:

- **Public CA** (Trusted 3rd party certificate): The admin must apply a trusted certificate on the PBX or MBG.
- **Mitel CA** (built-in Mitel certificates): These certificates are shipped along with MiVB and MBG.
- **Custom**: In case the admin who has implemented their own Certification Authority (CA), the admin can upload the certificate to the Client Deployment Service and will be distributed to the client from there. With this setting, the clients will validate the MBG identity on the SIP TLS connection using the certificate provided.

**Server Gateway mode (iOS and Windows Phone 8 Clients)**: For MiCollab Servers that are running in the Server Gateway mode, where they have a WAN and a LAN port, and a split DNS setup to point to both interfaces that will need to change. In MiCollab 8.0, MiCollab Mobile Client for iOS must be configured to use the Teleworker Service through the WAN port. Therefore, while on the WiFi LAN, the application must use the WAN interface. For example, by re-deploying the iOS users with Teleworker setting on – targeted to the WAN IP of the teleworker.

Split DNS is not supported in this topology. The Client must use the IP address or a FQDN that resolves to the WAN port. It will also work for all other services except administration through Server Manager. You must point to the LAN port IP Address or FQDN to manage the server.

#### <span id="page-11-0"></span>MICOLLAB AUDIO, WEB AND VIDEO RELEASE 8.0

**MiCollab Meeting Center**: The MiCollab Meeting Center is an integration of single tap to call into a MiCollab Audio, Web and Video Conference from the 6800 and 6900 series desk phones. You can access the meetings calendar using the soft key on your phone and connect to the meeting from the phone menu.

**Note**: MiCollab Audio, Web and Video Conferencing URL including access code must be a part of the *<location>* attribute in the Outlook appointment or meeting.

MiCollab Meeting Center feature requires an Active Directory account with the following privileges for using this feature:

- **Impersonation**: For subscription type as **Impersonation**, the Username should have Management Role as *ApplicationImpersonation* along with *LimitedDetails AccessRights*.
- **Delegation**: For subscription type as **Delegation**, the Username should have Reviewer *AccessRights*.

MiCollab Meeting Center is supported on MiVoice Business, MiVoice MX-ONE, MiVoice 5000, and MiVoice Office 400 communication platforms.

**Notes**:

- Meeting Center integration with Office 365 is supported using Impersonation only.
- Meeting Center integration with Office 365 using Delegation is not currently supported due to a subscription limitation with Office 365.
- MiCollab for Meeting Center feature is not supported for remote SIP devices.

**Sharing from AWV Web Client**: Users can share information with conference participants from the AWV Web Client. Sharing functionality is supported on chrome and non-chrome browsers on both MAC and Windows platforms. Users must install the below applications before initiating sharing for the first time:

- MiShareApp application for Internet Explorer, Safari, and Mozilla Firefox browsers.
- Native sharing Chrome extension for Google Chrome browser.

**Leader Capabilities**: AWV Conference leaders now have below capabilities in the AWV Web Client.

- End the meeting for all participants
- Mute or Unmute participants
- Remove participants

**Support for Additional Languages**: AWV end-user portal and MiCollab Microsoft Outlook Plugin now support Simplified Chinese language.

**Migration to Single WAN IP**: The second IP address dedicated to AWV can now be optionally removed and the AWV can be configured with a single external IP.

The FQDN for web conferencing is updated and the second FQDN is not required by the AWV application. The Clients fetch the updated configuration at AWV from the web requests during the connection automatically.

**Note**: The single IP configuration provides cost benefits but some external users behind a firewall with restricted outgoing traffic rules at ports other than 80 and 443 may experience connectivity issues.

#### **MiCollab Microsoft Outlook Plugin enhancements**:

- **Join Meeting** in Outlook ribbon for participants to join the meeting through AWV Web Client.
- MiCollab Microsoft Outlook Plugin download link is provided in the welcome e-mail.
- **Standing Meeting:** Users can create Standing Meetings if they already have one or more active reservation-less conferences created through end-user portal.
- **Join Meeting**: E-mail message will now have a clickable hyperlink **Join Meeting** in the e-mail body.

### <span id="page-13-0"></span>MICOLLAB CLIENT RELEASE 8.0

**Basic Client support**: Users with basic profile can now use MiCollab Web Client to place calls, search the directory, accept calls, and chat with other contacts.

**MiCollab for PC Client**: Deployment e-mail is updated to accommodate MiCollab for PC Client download link. Admin can now toggle between MiCollab for PC Client or legacy Desktop Client during Deployment e-mail configuration.

**Provisioning MiCollab for PC Client**: A new field Provision new MiCollab Client for PC has been added in **MiCollab Client Service** > **Enterprise** > **Default Account Settings** for admin to enable or disable the provisioning MiCollab for PC Client. Use this feature in case of mixed deployment of MiCollab Clients (legacy Desktop Client and MiCollab for PC Client for different users).

**MiCollab Client Presence integration with Microsoft Office**: MiCollab contacts in Microsoft Office (Outlook) contact card, provide Presence status of the MiCollab user. The Outlook contacts are mapped with MiCollab Client Presence indicator to display the contact's Presence information. The Outlook contact card displays presence information of users next to the contact's photo.

**Click to Chat from Outlook contact card**: You can open an Outlook contact card and send an instant message using the MiCollab Client. To chat with an Outlook contact, click contact's instant message icon in the user's contact information.

**Caller ID reverse lookup**: Allows MiCollab Client to perform external LDAP reverse lookup (off-board LDAP) when there is no result found in on-board directory. If the LDAP reverse lookup function is enabled and there is an incoming MiCollab call, the user will see the contact information of the calling party.

**iOS Push Notification**: The iOS Push Notification feature is now supported on MiCollab. MiCollab for iPhone Client displays a notification when a new data becomes on their iOS device, even when MiCollab Client is running in the background or the iOS device is locked. Users receive notifications for the following:

- Chat messages
- Voicemail messages
- Incoming calls
- Missed calls
- MiTeam Stream and MiTeam Meet invites

**iOS CallKit Integration**: iOS CallKit is integrated with MiCollab to provide MiCollab call accept on lock screen and swap between GSM and MiCollab call.

**Outgoing Device selection for multiple devices**: Device selection is now possible on MiVoice 5000 and MiVoice Office 400 (integrated mode). If multiple devices (desk phones, DECT phones, and other phones) are configured and connected for your directory number, you can select the device to make and receive calls.

**3-party audio conference Feature Access Code**: SIP softphone 3-party audio conference on Desktop Client on MiVoice Office 400 is enabled by default (no additional configuration of conference Feature Access Code is required).

#### <span id="page-14-0"></span>NUPOINT UNIFIED MESSAGING RELEASE 9.0

**Advanced UM Enhancements**: NuPoint UM now supports up to 1500 Advanced UM users with the Exchange Server and up to 1500 Advanced UM users with Office 365 hosted email configurations.

**Direct drop** feature is enabled to suppress the user greeting when a call is diverted from BluStar Collaboration Management (CMG) deployments of InAttend to NuPoint.

#### <span id="page-14-1"></span>MIVOICE BORDER GATEWAY RELEASE 10

Remote Proxy now supports configuration for MiCollab Audio, Web and Video Conferencing external access using **one external IP** address instead of two addresses. Refer to the MiCollab Engineering Guidelines for configuration and migration instructions.

An option to **disable MBG's TFTP server** is now available. The TFTP server is required for MiNet device support. Mitel recommends that sites without MiNet devices follow the security principle of disabling unnecessary services, and turn off the TFTP server.

Voice and video port ranges can be configured. MBG now allows settings for voice and video under the Port Ranges panel including the ability to start the range at a value different than 20002.

#### <span id="page-14-2"></span>MITEL STANDARD LINUX RELEASE 10.5

No new functionality.

#### <span id="page-14-3"></span>RELEASE 8.0 DOCUMENTATION IMPROVEMENTS

MiCollab Client Quick Reference Guide is restructured to be in-line with MiTeam Reference Guide document structure. The following improvements were done:

- Separated each Client into description, conditions, and operation.
- Included screen captures for each Client.
- Provide step by step instructions for most frequently used procedures.

#### <span id="page-14-4"></span>MICOLLAB 8.0 DOCUMENTS

For details on the features, refer to MiCollab 8.0 related documentation set in [http://edocs.mitel.com/default.htm#MAS\\_anchor](http://edocs.mitel.com/default.htm#MAS_anchor)

# <span id="page-15-1"></span><span id="page-15-0"></span>WHAT'S NEW IN MICOLLAB RELEASE 7.3

#### MICOLLAB SUITE APPLICATION SERVICES RELEASE 7.3

**Support for Additional NuPoint Prompt Languages**: In MiCollab Release 7.3, five new languages are supported for NuPoint system prompts: Brazilian Portuguese, Mandarin, and Arabic.

**Conference Feature Access Code**: A new field has been added to the Network Element tab of the Users and Services application that allows administrators to enter the Feature Access Code (FAC) that MiCollab Client users dial to establish a 3-party conference.

If the MiCollab Client Service is configured in integrated mode, the system copies the FAC to the PBX Node tab of the MiCollab Client Service.

If it is configured in co-located mode, the field is not applicable. The administrator must configure the FAC in the PBX Node tab of the MiCollab Client Service section in MiCollab Server Manager.

Note that this FAC does not apply to the MiVoice Office 250 or MiVoice Office 400 platforms. A FAC is not used to establish 3-party conferences on these platforms.

**New UCC Messaging Roles and Templates for MiVoice MX-ONE**: With UCC V4.0 and later licensing, new versions of the Entry, Standard, and Premium licenses, specific to MiVoice MX-ONE platforms, are available. These licenses provide users with MiCollab Advanced Messaging (AVST) mailboxes. Separate roles and user templates are also provided. The new roles and templates are only available with MiVoice MX-ONE UCC licenses on newly licensed platforms.

Platforms with pre-existing UCC V4.0 licensing are not automatically updated with the new roles and templates. The administrator must manually create the roles and templates. This is required to let the clients show the MiCollab Advanced Messaging in the Voicemail tab.

**Multiple Integrated Directory Service (IDS) Attribute Mappings**: Previously, you could only define one set of LDAP Attribute Mappings for use with MiCollab Integrated Directory Services connections. You can now define a custom set of attribute mappings for each connection or you can use the default attribute mappings.

**Configure Access to External (Off-board) Directory**: You can configure the MiCollab Client Service with access to a large, external off-board LDAP directory, such as Mitel MetaDirectory. To use the External search feature from the MiCollab client, the **External** category must be selected in the **Contacts** screen. The directory entries from multiple databases, such as Lotus Notes or Microsoft Exchange can be aggregated within the MetaDirectory.

**Corporate Directory Partitioning**: You can partition (filter) the external corporate directory such that users are only presented a subset of the corporate directory contact entries. For example, supplier contacts could be excluded from the directories of users who do not need to call these numbers. You can partition the directory by organizational unit or by attribute:

- *Organizational unit*: When users perform a search, the results are only drawn from the entries in their organizational unit.
- *Attribute*: When users perform search, only results that share the same attribute are presented

**Support for Additional Attribute Fields in Bulk Import CSV File**: The Bulk User Provisioning import file allows you to import additional data fields for a directory entry. Refer to the *Bulk Import from file* topic in the *Users and Services help* for details.

**Deployment of MAC or PC Client**: You can deploy a MiCollab MAC or PC Client from the Users and Services application, similar to the way that you can deploy a Mobile Client softphone. Refer to the *Deploy MiCollab MAC or PC Client* topic in the *Users and Services help* for details.

**MiTeam Licensing**: MiTeam is only available to users who are assigned with a UCC Premium bundle. Each UCC Premium user is granted free subscription to MiTeam for a period of 365 days. The 365-day period begins as soon as the MiCollab for Mobile Client is started or invited to a stream. Even if you disable a user's MiTeam, the clock continues to run down against the free subscription period.

If the user is not licensed after the free period ends, the user's account is disabled and there is a 30-day grace period during which time the user's account data is maintained. At the end of the 30-day grace period, if the user is still not licensed, the user's MiTeam account is deleted.

Email reminders, alarms, and warning banners are provided to the administrator before the grace expires to remind the administrator that the user must be licensed or the user's MiTeam account will be deleted. Refer to the *Users and Services* on-lin*e* help for more information.

**Disable or Re-enable MiTeam**: By default, MiTeam is enabled for eligible users (see MiTeam Licensing above). The administrator can choose to disable a user's MiTeam functionality to

- pre-empt the automatic disabling and deleting of a user's MiTeam account before the free period ends, or
- transfer a paid license from one user to another by disabling MiTeam for one user and then enabling it for another.

The administrator disables or re-enables MiTeam for a user from the MiCollab Client tab in the Users and Services application.

**MiTeam Report**: Administrators can generate a report from the Users and Services application that provides the following information for MiTeam users:

- User name and email address
- MiTeam status: Entitled Yes/No/Blank (Blank field indicates user has been deleted)
- Current Stage: Free or Grace
- Expiry date of free period

**Welcome Email**: Three new checkboxes are added to the **Welcome Email** tab under **MiCollab Settings** in **Configuration**. The checkboxes added are:

- MiCollab Microsoft Outlook Plugin
- MiVoice for Skype for Business
- End User Portal Link

### <span id="page-17-0"></span>MICOLLAB AUDIO, WEB AND VIDEO RELEASE 6.3

**MiCollab AWV Web Client is Disability Discrimination Act (DDA) compliant:** MiCollab AWV Web Client features allow users who have disabilities to navigate and use the application. MiCollab AWV supports ZoomText, JAWS version 17.0, and Dragon version 14.0. Refer to *MiCollab Client Administrator Guide* for details.

**MiCollab Microsoft Outlook Plugin:** You can perform Audio, Web and Video Conferencing activities from your Outlook calendar after you install the MiCollab Microsoft Outlook Plugin. The following features are supported:

- Schedule Conference
- Join Conference
- **Modify Conference**
- Delete Conference

MiCollab Microsoft Outlook Plugin is supported for Outlook client for Windows 2010, 2013 and 2016.

Do not enable Port Reservations if MiCollab Microsoft Outlook Plugin is required. When the Enable Port Reservations option is enabled, users will be unable to create a conference with the MiCollab Microsoft Outlook Plugin.

#### <span id="page-17-1"></span>MICOLLAB CLIENT RELEASE 7.3

Support for MiVoice for Skype for Business plug-in on MiVoice Office 400: MiCollab Client 7.3 supports features from MiVoice for Skype for Business plug-in on the MiVoice Office 400 platform. Refer to the *MiCollab Client Administrator Guide* for details.

**Self-Deployment:** This new setting allows the user to self-deploy the MiCollab Client. Refer to the *MiCollab Client Administrator Guide* for details.

**Federate GSM Line Status from Android Devices:** This feature sets the MiCollab line state to "busy" whenever a GSM call is presented to the Android phone. Refer to *MiCollab Client Quick Reference Guide* for details*.*

**Data Sovereignty:** MiCollab Release 7.3 supports data sovereignty. Refer to the *MiCollab Client Administrator Guide* for details*.*

**iOS 10 Support:** MiCollab for Mobile Clients are supported on iOS 10.

**MiTeam Guest Access:** MiCollab Client 7.3 supports guest access to MiTeam. For more information, see the *MiTeam Reference Guide*.

**Device Selection on MiVoice MX-ONE:** This new option allows the user to select devices on the MiVoice MX-ONE. Refer to the *MiCollab Client Administrator Guide* for details.

**Wi-Fi Only Toggle for New Generation Clients:** The Wi-Fi Only option is available on Android and iPhone Clients only. For more information, see the *MiTeam Reference Guide*.

**Notifications:** The MiCollab Web Client allows you to select the notifications that you want receive. For more information, see the *MiTeam Reference Guide*.

**Shortcuts synchronization:** You can add shortcuts for contacts, URLs, speed dials, and MiTeam streams to the home screen of your application. For more information, see the *MiTeam Reference Guide*.

### <span id="page-18-0"></span>NUPOINT UNIFIED MESSAGING RELEASE 8.3

Advanced UM Enhancements:

- NuPoint UM now supports up to 750 Advanced UM users with the Exchange Server and Office 365 hosted email configurations.
- If using Office 365 as an email server, a Superuser account can be configured to access the individual email accounts eliminating the need for users to maintain passwords manually on NuPoint UM.

New Alarms:

- If the Advanced UM service stops working, an email is sent automatically to the System Administrator.
- An alarm is raised and an email is sent automatically to the System Administrator for a Socket disconnect.

#### <span id="page-18-1"></span>MIVOICE SKYPE FOR BUSINESS 1.4

**Support for MiVoice for Skype for Business plug-in on the MiVoice Office 400 platform:**  MiCollab Client 7.3 supports features from MiVoice for Skype for Business plug-in on the MiVoice Office 400 platform. Refer to *MiCollab Client Administrator Guide* for details.

**MiVoice for Skype for Business is Disability Discrimination Act (DDA) compliant:** The MiVoice for Skype for Business features allow users who have disabilities to navigate and use the application. The client interface supports ZoomText, JAWS version 17.0, and Dragon version 14.0. Refer to *MiCollab Client Administrator Guide* for details.

#### <span id="page-18-2"></span>MIVOICE BORDER GATEWAY RELEASE 9.4

**IP Phone Support:** MiVoice Border Gateway now supports the following new IP phones:

- Mitel MiVoice 6920 IP Phone
- Mitel MiVoice 6930 IP Phone
- Mitel MiVoice 6940 IP Phone
- WebRTC now supports tenanted cloud deployments.
- Capacity and performance improvements for cloud and large enterprise environments.

**Improved Logging Capabilities:** The new Logging panel under the Administration menu controls the information that MiVoice Border Gateway logs. Administrators can use this information to troubleshoot issues.

#### <span id="page-18-3"></span>MITEL STANDARD LINUX RELEASE 10.5

No new functionality.

### <span id="page-19-0"></span>RELEASE 7.3 DOCUMENTATION IMPROVEMENTS

There are now two versions of the MiCollab General Information Guide, Installation and Maintenance Guide, and Platform Integration Guide. One version supports the MiVoice Business and MiVoice Office 250 platforms, the other supports the MiVoice Office 400, MiVoice MX-ONE, and MiVoice 5000 platforms. There remains just one version of the Engineering Guidelines that covers all the supported platforms. In summary, the MiCollab core documentation set consists of the following guides:

MiVoice Business and MiVoice Office 250

- General Information Guide
- Installation and Maintenance
- Platform Integration Guide

MiVoice Office 400, MiVoice MX-ONE, and MiVoice 5000

- General Information Guide
- Installation and Maintenance Guide
- Platform Integration Guide

All Platforms

• Engineering Guidelines

# <span id="page-20-1"></span><span id="page-20-0"></span>WHAT'S NEW IN MICOLLAB RELEASE 7.2.2

#### MICOLLAB SUITE APPLICATION SERVICES 7.2.2

**Support for MiVoice Business Release 8.0**: MiCollab Release 7.2.2 is supported with MiVoice Business Release 8.0.

**IP Phone Support**: MiCollab now supports the following new IP phones:

- Mitel MiVoice 6920 IP Phone
- Mitel MiVoice 6930 IP Phone
- Mitel MiVoice 6940 IP Phone

For MiVoice Business integrations, Flow Through Provisioning is supported for these phones.

**SIP DECT Phone Support**: MiCollab now supports the following new SIP DECT phones:

- Mitel 612 DECT Phone
- Mitel 622 DECT Phone
- Mitel 632 DECT Phone
- Mitel 650 DECT Phone

For MiVoice Business integrations, Flow Through Provisioning is supported for these phones.

**Wireless IP Phone Support:** For MiVoice Business integrations, Flow Through Provisioning is now supported for these phones:

- Mitel OpenPhone 26
- Mitel OpenPhone 2**7**

**Configuration of Teleworker Service for Users on MiVoice Business**: In previous releases, when you added Teleworker service to a user's SIP Phone on a MiVoice Business communications platform you had to manually configure a corresponding SIP service on the MiVoice Border Gateway to support the user's Teleworker service. Now, if you configure a user with a SIP phone, MiCollab automatically creates the SIP service on the MiVoice Border Gateway whenever you

- add a new user through Quick Add using a template with Teleworker Service enabled
- enable teleworker service for an existing user in the Users and Services Teleworker tab.

### <span id="page-20-2"></span>MICOLLAB CLIENT 7.2.2

**MiVoice 69xx IP Phone Avatar Support**: MiCollab Client avatars (photos) can now be displayed on MiVoice 69xx series IP Phones that are running on MiVoice Business communications platforms. Refer to the *MiCollab Client Administrator Guide* for details.

# <span id="page-21-1"></span><span id="page-21-0"></span>WHAT'S NEW IN MICOLLAB RELEASE 7.2.1

#### MICOLLAB SUITE APPLICATION SERVICES 7.2.1

**MiTeam Integration with Peered Enterprise**: In a peered Enterprise solution, the Enterprises share the same MiTeam OrganizationID to allow all UCC Premium users in the peered solution to join streams.

**MiTeam for Small Business Cloud Deployments**: MiTeam is supported in Small Business for Cloud deployments. Note that there are some minor user interface differences in the MiTeam application between Enterprise and Cloud deploy

**Additional Integrated Directory Services Attributes**: New attributes have been added to the Integrated Directory Services to support user provisioning from a directory server. Refer to *Integrated Directory Services* in the MiCollab server manager help for more information.

**MiVoice Office 400 Support** (available with MiVoice Office 400 Release 4.1): MiCollab supports the MiVoice Office 400 communication platform. Refer to the *MiCollab Platform Integration Guide* for configuration details.

**Call Recording Enhancements** (available with MiVoice Call Recording Release 9.1):

- Support has been added for call recording over SIP trunks with MiVoice Business and MiVoice Call Recording.
- Support has been added for call recording of forked devices with MiVoice MX-ONE and MiVoice Call Recording.

<span id="page-21-2"></span>Refer to the *MiVoice Call Recording Installation and Configuration Guide* for details

### MICOLLAB AUDIO, WEB AND VIDEO RELEASE 6.2.1

**MiVoice Office 400 Support**: The MiCollab Audio, Web and Video Conferencing application will be supported for MiVoice Office 400 communication platforms.

**AWV Integration with MiCollab WebRTC Client**: In MiCollab 7.2.1 and later, AWV sharing will be supported from the WebRTC Client.

### <span id="page-21-3"></span>MICOLLAB CLIENT RELEASE 7.2.1

**MiTeam Integration with Peered Enterprise**: In a peered Enterprise solution, the Enterprises share the same MiTeam OrganizationID to allow all UCC Premium users in the peered solution to join streams.

**Web Real-Time Communication (WebRTC):** Provides a Real-Time Communication version of the MiCollab Web Client. Refer to the *MiCollab Client Administrator Guide* for details.

**Support for Polish Language**: The MiCollab for Mobile Client and MiCollab Web Client user interfaces are available in Polish. The MiCollab Client Quick Reference Guide will also be available in Polish; however, the online help will not.

**MiVoice Office 400 Support:** When deployed in a MiCollab environment, MiCollab Client can be integrated with the MiVoice Office 400. See the *MiCollab Platform Integration Guide* for configuration instructions.

## <span id="page-22-1"></span><span id="page-22-0"></span>WHAT'S NEW IN MICOLLAB RELEASE 7.2

#### MICOLLAB SUITE APPLICATION SERVICES 7.2

**MiTeam Integration**: MiTeam is a Cloud-based social collaboration tool that integrates with the MiCollab for Mobile client, web client for PCs (Windows/MAC), and mobile clients (iOS/Android). See the *MiCollab Client Administrator's Guide* for more information.

**Support for Additional Languages**: The following new languages are now supported: Danish, European Spanish, Italian, and European Portuguese.

**Change Directory Number**: Administrators can change a user's directory number from the Users and Services application. The change can be performed in any of user's phone service fields and the modification is updated for all of the user's MiCollab applications. Note that in Release 7.2, the modification does not flow through to the MiVoice Business platform. Refer to the *Users and Services help* for details.

**Offline Sync with AMC**: Technicians can perform an offline sync to obtain licenses from the Application Management Center (AMC). Refer to the *MiCollab Installation and Maintenance Guide* for instructions.

**Install Applications from Server Manager only**: The **Install Applications** option has been removed from the MiCollab server console menu. You must install application software from the server manager *ServiceLink > Install Applications* panel.

**Microsoft Outlook 2016 Support:** Office 2016 is supported across all application integrations with Office including MiCollab Client contacts and AWV conference scheduling..

#### <span id="page-22-2"></span>MITEL STANDARD LINUX RELEASE 10.5 (64-BIT ONLY)

**MiCollab Installation Improvement**: The Install Applications panel in the Server Manager has been changed to enable you to install and upgrade application software from removable USB devices in addition to the AMC and CD/DVD.

**New Call Controller**: The first time you access the Install Applications panel in the Server Manager, you are prompted to select the type of PBX with which the server will interact. Support has been added for a new PBX type, the MiVoice Office 400.

**MiCollab Server Console Update**: The following options have been removed from the Server Console menu: **Upgrade MiCollab Software** and **Install MiCollab Software**. All software maintenance, including licensing and installing software on offline systems, must now be done in the Server Manager on the Install Applications panel.

**Syslog Enhancement**: MSL records event notification messages and sends these to a local syslog server. You can enhance this functionality by configuring the system to accept messages from remote hosts, or send its own messages to remote hosts. To support connectivity to remote syslog servers, it may be necessary to open UDP or TCP ports in the firewall. For details see the *Engineering Guidelines* for your product.

AMC Synchronization Enhancements:

• It is now possible to license and install software on MiCollab systems that are disconnected from the internet and thus cannot reach the Applications Management Center (AMC). For details on how to perform an off-line synchronization with the AMC, see the MiCollab Installation and Maintenance Guide. Note: Optional MiCollab blades (NuPoint Unified Messaging and Speech Auto Attendant applications) cannot be installed/upgraded when the system in offline mode.

- When existing MiCollab and MiVoice Business Express servers have their ARIDs deactivated, the Install Applications panel is now replaced with the Blades panel.
- The **Enable Online Sync** check box has been removed from the Status panel in the server manager. To switch to Online Sync mode from Offline sync mode, you must deactivate the ARID on the Status panel, clear the Hardware ID in the AMC (you may need to contact AMC support to complete this task) and use the online procedure to reactivate.

Web Certificate Enhancements:

- When SSL certificates do not contain the proper chain of trust configuration, MSL will display an error message on the Manage Web Server Certificates panel.
- MSL supports **Let's Encrypt**, a free, automated and open third-party Certificate Authority (CA). You can use Let's Encrypt SSL certificates with single-server, standalone MSL implementations that are accessible to the Internet. The Let's Encrypt service is *not* supported on MiCollab Server and MiCollab Virtual Appliance systems in this release.

### <span id="page-23-0"></span>NUPOINT UNIFIED MESSAGING RELEASE 8.2

Advanced UM Enhancements:

- The IMAP mail server adapter is supported on Microsoft Exchange 2016 for up to 500 users.
- The Outlook Client Plug-in (OCP) is supported on Microsoft Outlook 2016 (32- and 64 bit).

For details regarding feature requirements, see the *NuPoint UM General Information Guide*.

**Support for Additional Languages**: The following new languages are now supported: Danish, European Spanish, Italian, and European Portuguese.

### <span id="page-23-1"></span>MIVOICE BORDER GATEWAY RELEASE 9.3

**New Call Control Platform**: MBG supports the MiVoice Office 400 (Release 4.1) for teleworker services with SIP devices, MiCollab desktop applications, MiCollab Mobile Client and the MiCollab Web Client with WebRTC. Some features, such as remote proxy services for administrative interfaces, are not supported at this time. Other features, such as the secure recording connector, are available subject to their acceptance on the MiVoice Office 400 platform. To confirm feature support, refer to the MiVoice Office 400 Release 4.1 documentation.

SIP Enhancements:

- When you add a new SIP user, it is now possible to specify its Availability, restricting the device to a particular call type (either WebRTC or SIP), or allowing the device to handle both WebRTC and SIP call types.
- When you define SIP Support, you can choose which interface the SIP connector listens to for each transport protocol that you enable. This enables you to support TLS on the WAN interface while using only UDP on the LAN interface.

**Call Recording Enhancements** (available with Mitel MiVoice Call Recording Release 9.1):

• Support has been added for call recording over SIP trunks with MiVoice Business and MiVoice Call Recording.

• Support has been added for call recording of forked devices with MiVoice MX-ONE and MiVoice Call Recording.

**Remote Proxy Services**: The Web Proxy component of remote proxy services can now be configured to provide access to the Mitel MiContact Center and MiVoice Call Recording applications.

**Syslog Enhancement**: MSL includes a new panel, Configure Syslog, which you can use to send security event messages to remote syslog servers via UDP or TCP, plus receive messages from any host in the Trusted Networks list. Note that MBG-specific SIP security events, in addition to being recorded in the tugsec.log file, are now also being sent to the MSL syslog, which records them as "authpriv" messages.

#### <span id="page-24-0"></span>MICOLLAB AUDIO, WEB AND VIDEO RELEASE 6.2

**Support for Additional Languages**: The following new languages are now supported: Danish, European Spanish, Italian, and European Portuguese.

**Sharing from AWV Web Client**: Users can share information with conference participants from the AWV Web Client. Currently, this functionality is only available from Chrome browsers on both MAC and Windows platforms. Users must install the AWV Web sharing application and extension in the browser before they can initiate sharing for the first time. Refer to the *MiCollab End User help* for details.

**Microsoft Outlook 2016 Support**: You can use your Outlook calendar to schedule MiCollab Audio, Web and Video Conferencing conferences. After the Outlook Form Template (OFT) is installed and configured, phone numbers, access codes, and Web links are generated the same as when you log in and schedule a conference through your MiCollab Audio, Web and Video Conferencing account.

**MiTeam Integration with AWV**: MiTeam users can initiate AWV sharing from the MiTeam collaboration tool. MiTeam users require UCC Premium licenses; however, any user can join an AWV meeting regardless of their UCC license.

#### <span id="page-24-1"></span>MICOLLAB CLIENT RELEASE 7.2

**MiTeam Integration**: MiTeam is a Cloud-based social collaboration tool that integrates with the MiCollab for Mobile client, web client for PCs (Windows/MAC), and mobile clients (iOS/Android). See MiTeam Integration in the *MiCollab Client Administrator Guide*.

**Support for Additional Languages**: The following new languages are now supported: Danish, European Spanish, Italian, and European Portuguese

**Enable E911 Warning**: This new account setting displays a warning whenever the user launches the MiCollab Client. The warning states that the softphone may not be able make calls to the appropriate emergency number, for example 911, in some locations. This setting is disabled by default. You can change this setting from the server manager in the following page: MiCollab **Client Service > Configure MiCollab Client Service>Enterprise>Settings>Default Account Settings**.

#### <span id="page-25-0"></span>MiCollab Client Desktop Enhancements

**Synchronization of Presence Status (MiVoice MX-ONE only)**: The MiCollab Client presence status (for example In a Meeting, Lunch break, or Away from desk) that is set on the user's client is synchronized with the presence status that is displayed on the user's desk phone. This feature is supported for Desktop Client and MiCollab for Mobile Clients on the MiVoice MX-ONE only. Note that users cannot modify MiVoice MX-ONE statuses in the Manage Status page of the client. The client will display an error if users attempt to change a status that is presented from the MiVoice MX-ONE.

Lotus Notes calendar and contact synchronization

MiCollab Client supports Microsoft Office 2016 including Microsoft Outlook 2016

Exchange 2016 integration

New language support for Polish and Portuguese (European)

#### <span id="page-25-1"></span>MiCollab Client Deployment Service enhancements

**Run Diagnostics**: You can now run diagnostic tests from the MiCollab Client Deployment Service to verify if Internet connectivity is available to support client deployment. It is recommended that you run the diagnostic test against a profile prior to deploying the clients. The associated online help provides tables with error messages and possible corrective actions.

#### <span id="page-25-2"></span>MIVOICE SKYPE FOR BUSINESS 1.3

**MS Office 2016 Support**: MiVoice for Skype for Business supports MS Office 2016.

#### <span id="page-25-3"></span>MITEL INTEGRATED CONFIGURATION WIZARD RELEASE 5.3

No new content.

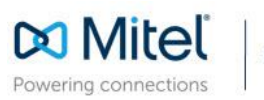

mitel.com

© Copyright 2017, Mitel Networks Corporation. All Rights Reserved. The Mitel word and logo are trademarks of Mitel Networks<br>Corporation. Any reference to third party trademarks are for reference only and Mitel makes no rep